IBM® Netcool® Netcool/OMNIbus Probe for Genband IEMS 1.0

*Reference Guide May 25, 2012*

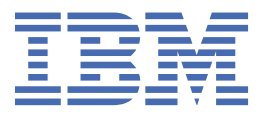

#### **Note**

Before using this information and the product it supports, read the information in [Appendix A, "Notices](#page-24-0) [and Trademarks," on page 19](#page-24-0).

#### **Edition notice**

This edition (SC27-4375-00) applies to version 1.0 of IBM Tivoli Netcool/OMNIbus Probe for Genband IEMS and to all subsequent releases and modifications until otherwise indicated in new editions.

#### **© Copyright International Business Machines Corporation 2012.**

US Government Users Restricted Rights – Use, duplication or disclosure restricted by GSA ADP Schedule Contract with IBM Corp.

# **Contents**

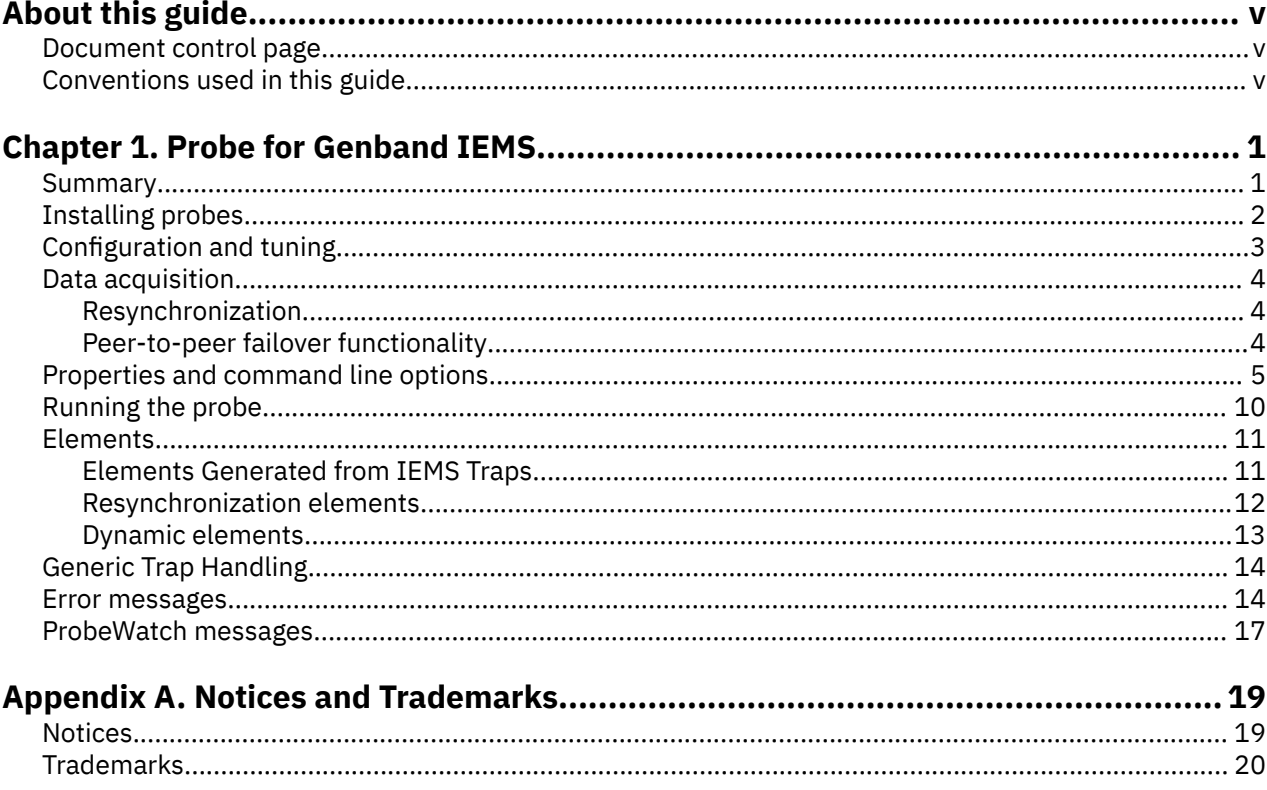

# <span id="page-4-0"></span>**About this guide**

The following sections contain important information about using this guide.

### **Document control page**

Use this information to track changes between versions of this guide.

The IBM Tivoli Netcool/OMNIbus Probe for Genband IEMS documentation is provided in softcopy format only. To obtain the most recent version, visit the IBM® Tivoli® Information Center:

[http://publib.boulder.ibm.com/infocenter/tivihelp/v8r1/index.jsp?topic=/com.ibm.tivoli.namomnibus.doc/](http://publib.boulder.ibm.com/infocenter/tivihelp/v8r1/index.jsp?topic=/com.ibm.tivoli.namomnibus.doc/welcome_ptsm.htm) [welcome\\_ptsm.htm](http://publib.boulder.ibm.com/infocenter/tivihelp/v8r1/index.jsp?topic=/com.ibm.tivoli.namomnibus.doc/welcome_ptsm.htm)

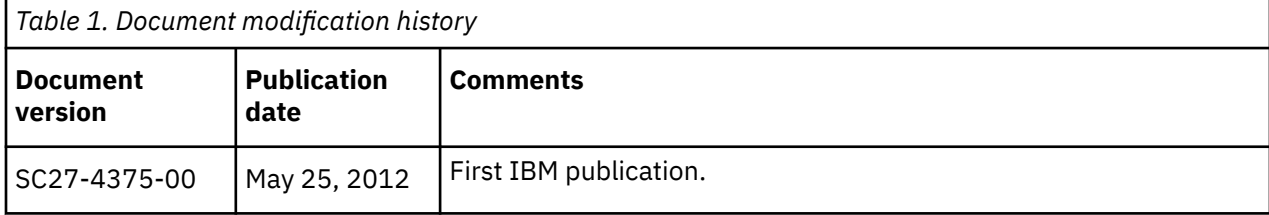

## **Conventions used in this guide**

All probe guides use standard conventions for operating system-dependent environment variables and directory paths.

#### **Operating system-dependent variables and paths**

All probe guides use standard conventions for specifying environment variables and describing directory paths, depending on what operating systems the probe is supported on.

For probes supported on UNIX and Linux operating systems, probe guides use the standard UNIX conventions such as **\$***variable* for environment variables and forward slashes (**/**) in directory paths. For example:

#### \$OMNIHOME/probes

For probes supported only on Windows operating systems, probe guides use the standard Windows conventions such as **%***variable***%** for environment variables and backward slashes (**\**) in directory paths. For example:

#### %OMNIHOME%\probes

For probes supported on UNIX, Linux, and Windows operating systems, probe guides use the standard UNIX conventions for specifying environment variables and describing directory paths. When using the Windows command line with these probes, replace the UNIX conventions used in the guide with Windows conventions. If you are using the bash shell on a Windows system, you can use the UNIX conventions.

**Note :** The names of environment variables are not always the same in Windows and UNIX environments. For example, %TEMP% in Windows environments is equivalent to \$TMPDIR in UNIX and Linux environments. Where such variables are described in the guide, both the UNIX and Windows conventions will be used.

#### **Operating system-specific directory names**

Where Tivoli Netcool/OMNIbus files are identified as located within an *arch* directory under NCHOME or OMNIHOME, *arch* is a variable that represents your operating system directory. For example:

\$OMNIHOME/probes/*arch*

The following table lists the directory names used for each operating system.

**Note :** This probe may not support all of the operating systems specified in the table.

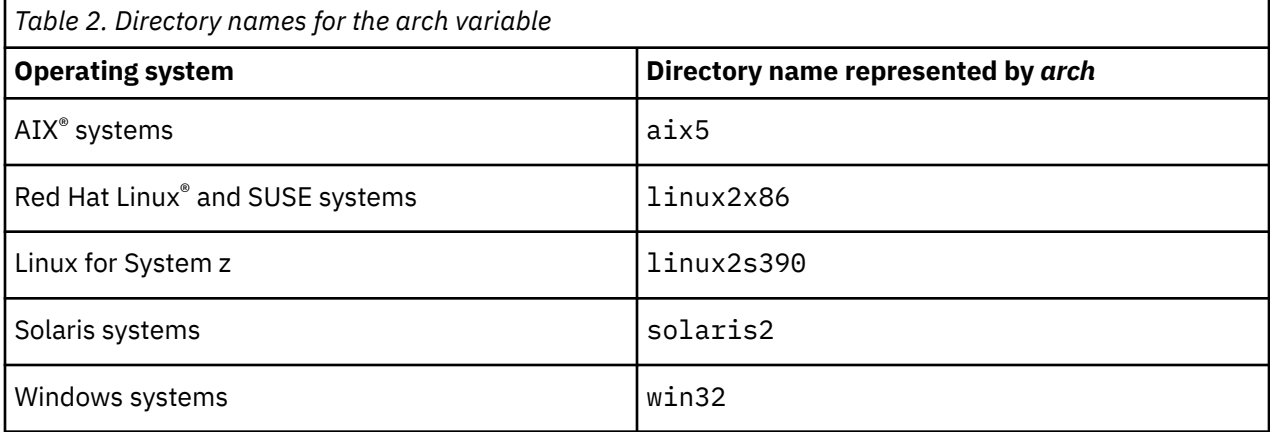

### **OMNIHOME location**

Probes and older versions of Tivoli Netcool/OMNIbus use the OMNIHOME environment variable in many configuration files. Set the value of OMNIHOME as follows:

- On UNIX and Linux, set \$OMNIHOME to \$NCHOME/omnibus.
- On Windows, set %OMNIHOME% to %NCHOME%\omnibus.

# <span id="page-6-0"></span>**Chapter 1. Probe for Genband IEMS**

The Probe for Genband IEMS is software solution for voice over packet networks providing network management functions. The Probe for Genband IEMS monitors SNMP traps and events generated by a Genband IEMS server on both UDP and TCP sockets concurrently.

This guide contains the following sections:

- "Summary" on page 1
- • ["Installing probes" on page 2](#page-7-0)
- ["Configuration and tuning" on page 3](#page-8-0)
- • ["Data acquisition" on page 4](#page-9-0)
- • ["Properties and command line options" on page 5](#page-10-0)
- • ["Elements" on page 11](#page-16-0)
- • ["Error messages" on page 14](#page-19-0)
- • ["ProbeWatch messages" on page 17](#page-22-0)

### **Summary**

Each probe works in a different way to acquire event data from its source, and therefore has specific features, default values, and changeable properties. Use this summary information to learn about this probe.

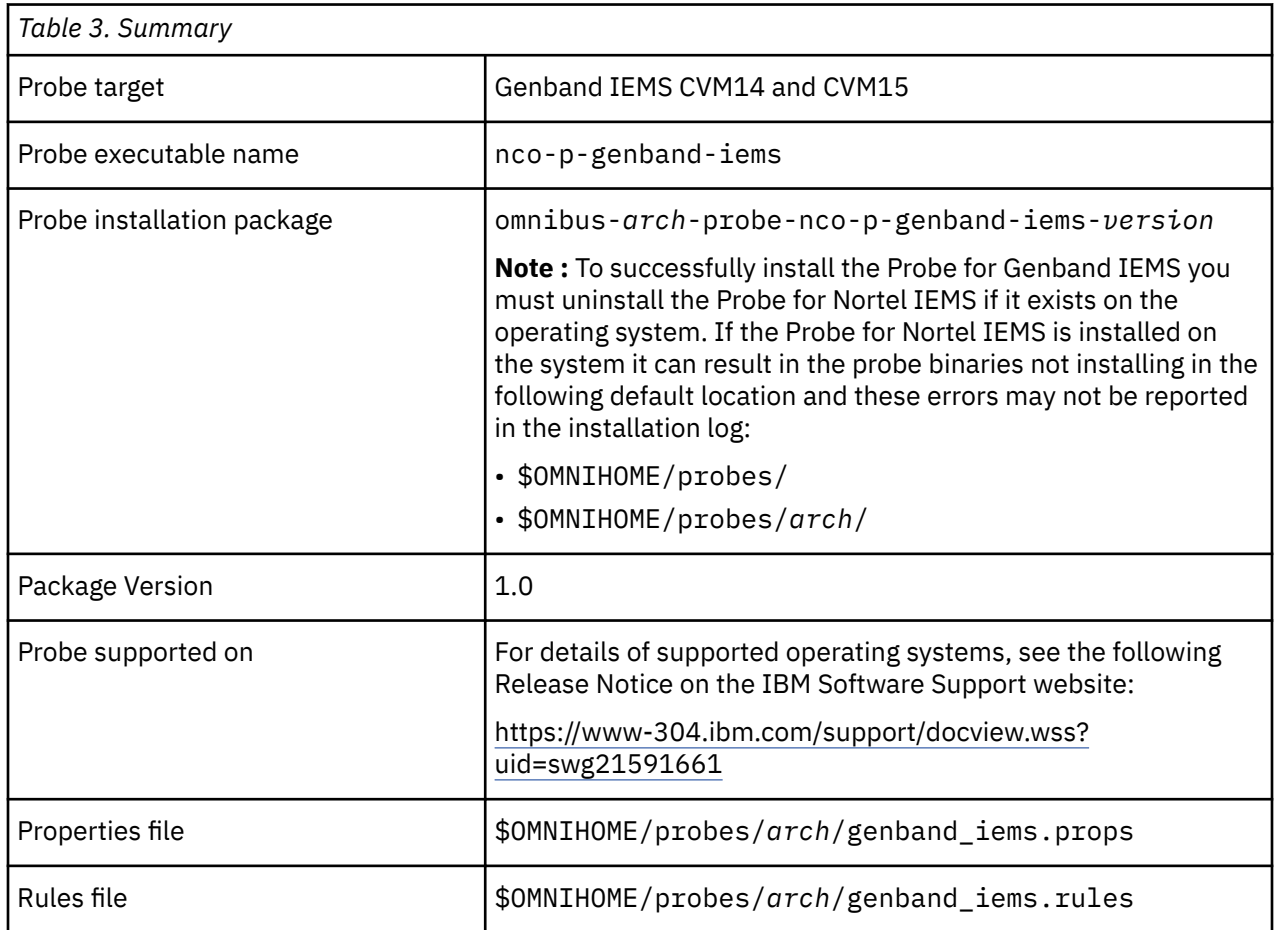

The following table provides a summary of the Probe for Genband IEMS.

<span id="page-7-0"></span>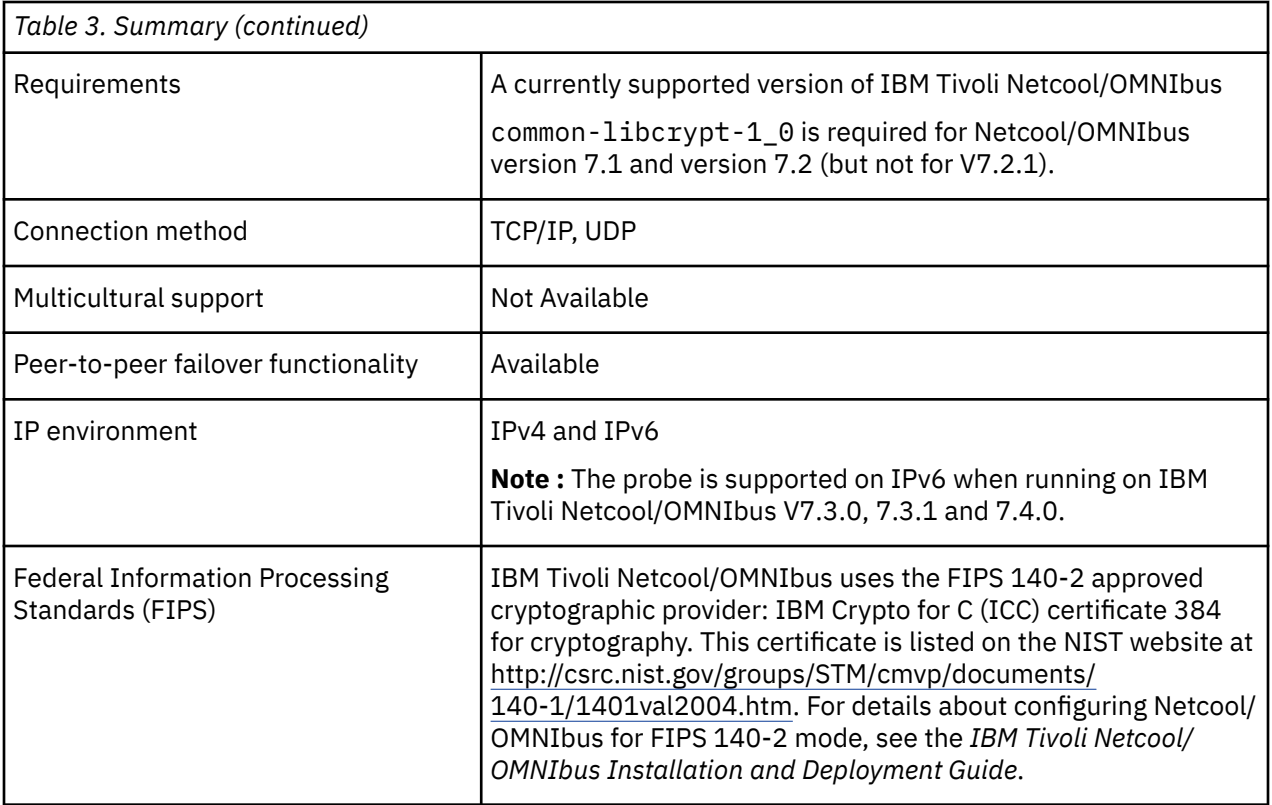

## **Installing probes**

All probes are installed in a similar way. The process involves downloading the appropriate installation package for your operating system, installing the appropriate files for the version of Netcool/OMNIbus that you are running, and configuring the probe to suit your environment.

The installation process consists of the following steps:

1. Downloading the installation package for the probe from the Passport Advantage Online website.

Each probe has a single installation package for each operating system supported. For details about how to locate and download the installation package for your operating system, visit the following page on the IBM Tivoli Knowledge Center:

[http://www-01.ibm.com/support/knowledgecenter/SSSHTQ/omnibus/probes/all\\_probes/wip/](http://www-01.ibm.com/support/knowledgecenter/SSSHTQ/omnibus/probes/all_probes/wip/reference/install_download_intro.html) [reference/install\\_download\\_intro.html](http://www-01.ibm.com/support/knowledgecenter/SSSHTQ/omnibus/probes/all_probes/wip/reference/install_download_intro.html)

2. Installing the probe using the installation package.

The installation package contains the appropriate files for all supported versions of Netcool/OMNIbus. For details about how to install the probe to run with your version of Netcool/OMNIbus, visit the following page on the IBM Tivoli Knowledge Center:

[http://www-01.ibm.com/support/knowledgecenter/SSSHTQ/omnibus/probes/all\\_probes/wip/](http://www-01.ibm.com/support/knowledgecenter/SSSHTQ/omnibus/probes/all_probes/wip/reference/install_install_intro.html) [reference/install\\_install\\_intro.html](http://www-01.ibm.com/support/knowledgecenter/SSSHTQ/omnibus/probes/all_probes/wip/reference/install_install_intro.html)

3. Configuring the probe.

This guide contains details of the essential configuration required to run this probe. It combines topics that are common to all probes and topics that are peculiar to this probe. For details about additional configuration that is common to all probes, see the *IBM Tivoli Netcool/OMNIbus Probe and Gateway Guide*.

## <span id="page-8-0"></span>**Configuration and tuning**

After you have installed the Probe for Genband IEMS, you might need to make some configuration changes to suit your environment.

If you are running the probe on a system where another trapd process is running (for example, HP NNM, or SunNet Manager), you must ensure that a different SNMP port is specified on the command line or by defining the **Port** property.

**Note :** You require two licenses if you set the Probe for Genband IEMS to accept both UDP and TCP traps.

### **Performance tuning**

The following guidelines can help you to optimize performance:

#### **Buffer settings**

To increase the efficiency of sending alerts to the ObjectServer, the following properties are available:

- **Buffering** When set to 1, this property instructs the probe to send alerts when the internal alert buffer has reached the size specified by the **BufferSize** property.
- **BufferSize** This property specifies the size of the buffer that the probe uses to store alerts before sending them to the ObjectServer.
- **FlushBufferInterval** This property specifies an interval in seconds that the probe waits before flushing the alerts to the ObjectServer. It limits the time that alerts wait in the buffer when the buffer has yet to reach the size specified by the **BufferSize** property.

**Note :** The internal alert buffer contains alerts that have been derived from the raw SNMP traps.

#### **Trap queue size setting**

The probe maintains a queue that is used to store raw SNMP traps before they are processed by the probe. When an event storm occurs, this queue can grow quickly consuming excessive amounts of memory. To prevent this, you can use the **TrapQueueMax** property to specify a maximum size to which this queue can grow before the probe starts to discard traps.

**Note :** The **TrapQueueMax** property is set to 20000 by default. If the value is set to 0, the probe sends the following warning message: Memory growth of the probe is unbounded.

#### **Message level and raw capture settings**

When using the probe in production mode, do not use the following settings:

- MessageLevel: debug
- RawCapture: 1

#### **IP Address resolution**

If the Domain Name Server (DNS) is not resolving IP addresses quickly, you can improve performance by setting the **NoNameResolution** property to 0; this uses less memory.

#### **Rules file**

Avoid using construct details  $($*)$  in the rules file.

#### **Alert conversion**

To configure the Probe for Genband IEMS to convert alerts to Genband IEMS use the following example:

- \$OMNIHOME/bin/nco\_sql-user *username* -server *servername*
- UPDATE alert.conversions SET Conversion = '*Genband IEMS*' where Value = *5155*
- go

## <span id="page-9-0"></span>**Data acquisition**

Each probe uses a different method to acquire data. Which method the probe uses depends on the target system from which it receives data.

The Probe for Genband IEMS is a direct SNMP monitoring probe. The probe acquires event data by acting as a trap daemon and monitoring SNMP traps and events on both UDP and TCP sockets. It is able to handle a high volume and high rate of traps and receives traps independently of trap processing using an internal queue mechanism.

**Note :** Depending on the Genband IEMS version the following elements may not be available in the EMS. Check with Genband for further details:

- nnExtAlarmActiveAdditionalText2
- nnExtAlarmActiveIdAlias

The probe handles high trap rates and high burst rates using two buffers: one buffer for all of the sockets that the probe monitors, and an internal queue between the reader and writer sides of the probe.

Data acquisition is described in the following topics:

- "Resynchronization" on page 4
- "Peer-to-peer failover functionality" on page 4

### **Resynchronization**

When the probe starts, it performs a full resynchronization with the Genband IEMS server to collect all current alarms. If the full resynchronization fails, the **RedoResynch** property allows you to specify whether the probe reattempts a full resynchronization. Additionally, the **ResynchAttempt** property allows you to specify the number of full resynchronization attempts that the probe makes.

**Note :** You can instruct the probe to not perform a full resynchronization on startup by setting the **DisableResynch** property to 1.

Following resynchronization, the probe processes each alarm as it is generated. The Genband IEMS server maintains a cache table of the most recent alarms. The number of alarms stored in the cache table is a configurable value on the Genband IEMS server. To ensure no alarms are lost during resynchronization specify the **NlmConfigGlobalEntryLimit** property for the Probe for Genband IEMS to the same value.

As alarms are generated, they are each allocated a sequence number. This enables the probe to recognize when an alarm has been missed. If an alarm is missed, the probe performs a resynchronization. If the number of alarms missed is less than or equal to the number of alarms stored in the cache table, the resynchronization is incremental. If the number of missed alarms exceeds the number of alarms stored in the cache table, a full resynchronization is performed.

### **Peer-to-peer failover functionality**

The probe supports failover configurations where two probes run simultaneously. One probe acts as the master probe, sending events to the ObjectServer; the other acts as the slave probe on standby. If the master probe fails, the slave probe activates.

While the slave probe receives heartbeats from the master probe, it does not forward events to the ObjectServer. If the master probe shuts down, the slave probe stops receiving heartbeats from the master and any events it receives thereafter are forwarded to the ObjectServer on behalf of the master probe. When the master probe is running again, the slave probe continues to receive events, but no longer sends them to the ObjectServer.

### **Example property file settings for peer-to-peer failover**

You set the peer-to-peer failover mode in the properties files of the master and slave probes. The settings differ for a master probe and slave probe.

<span id="page-10-0"></span>**Note :** In the examples, make sure to use the full path for the property value. In other words replace \$OMNIHOME with the full path. For example: /opt/IBM/tivoli/netcool.

The following example shows the peer-to-peer settings from the properties file of a master probe:

Server : "NCOMS"<br>RulesFile : "master RulesFile : "*master\_rules\_file*" MessageLog : "master\_log\_file"<br>PeerHost : "slave\_hostname"<br>PeerPort : 6789 # [communica PeerHost : "*slave\_hostname*" PeerPort : 6789 # [communication port between master and slave probe] Mode : "master" PidFile : "*master\_pid\_file*"

The following example shows the peer-to-peer settings from the properties file of the corresponding slave probe:

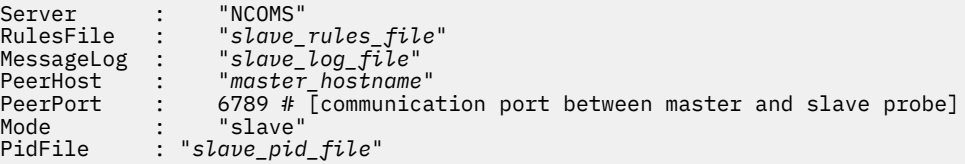

## **Properties and command line options**

You use properties to specify how the probe interacts with the device. You can override the default values by using the properties file or the command line options.

The following table describes the properties and command line options specific to this probe. For information about default properties and command line options, see the *IBM Tivoli Netcool/OMNIbus Probe and Gateway Guide,* (SC14-7530).

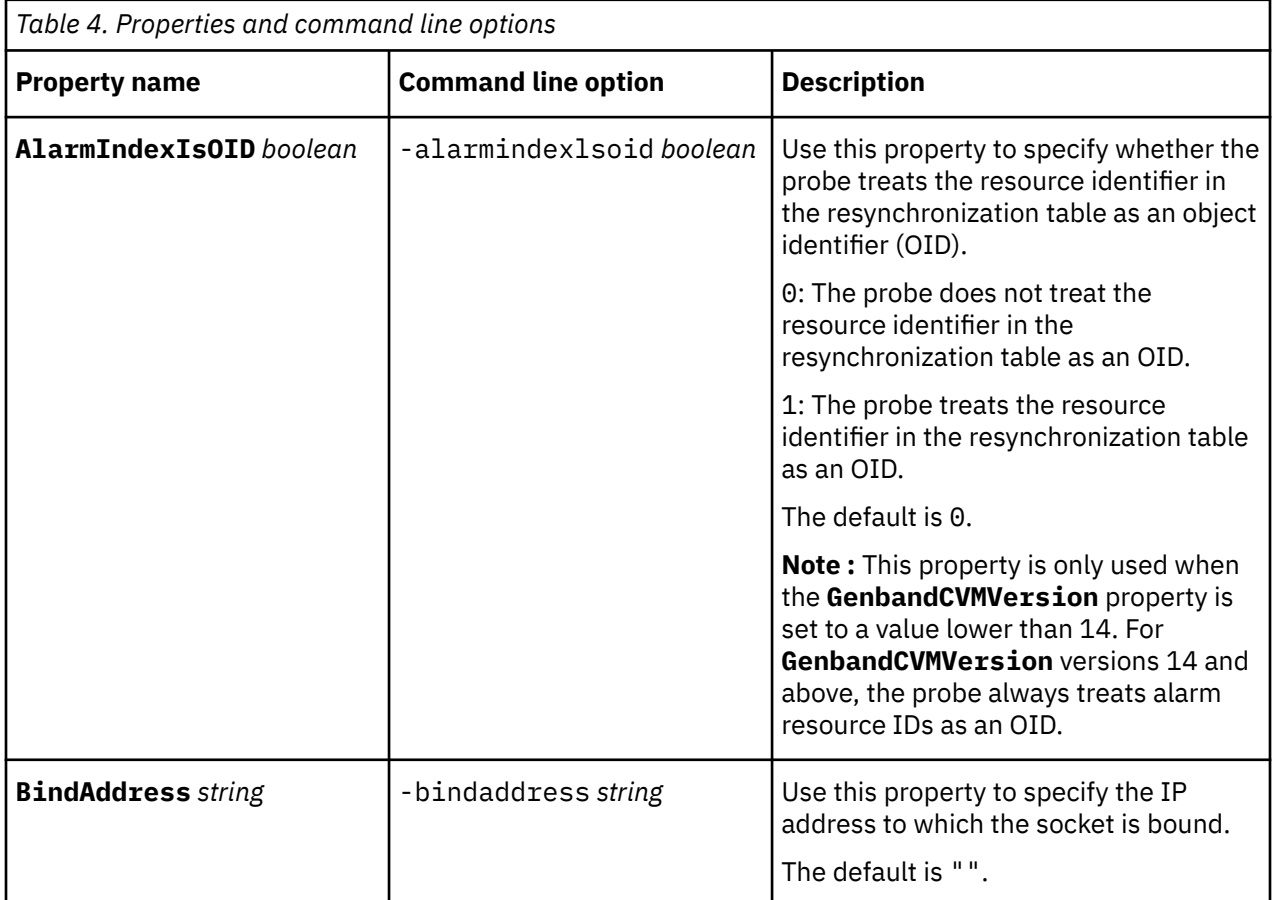

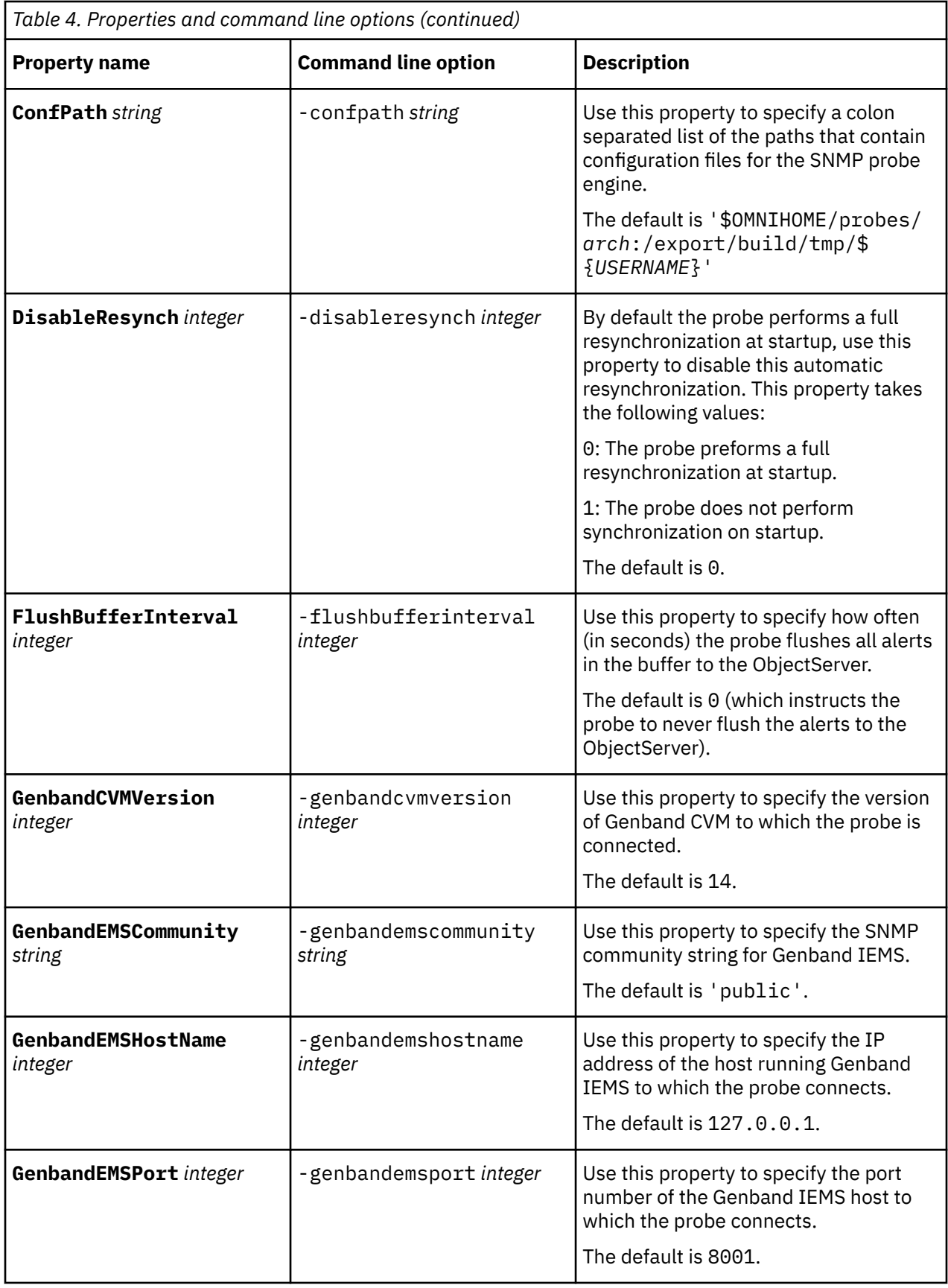

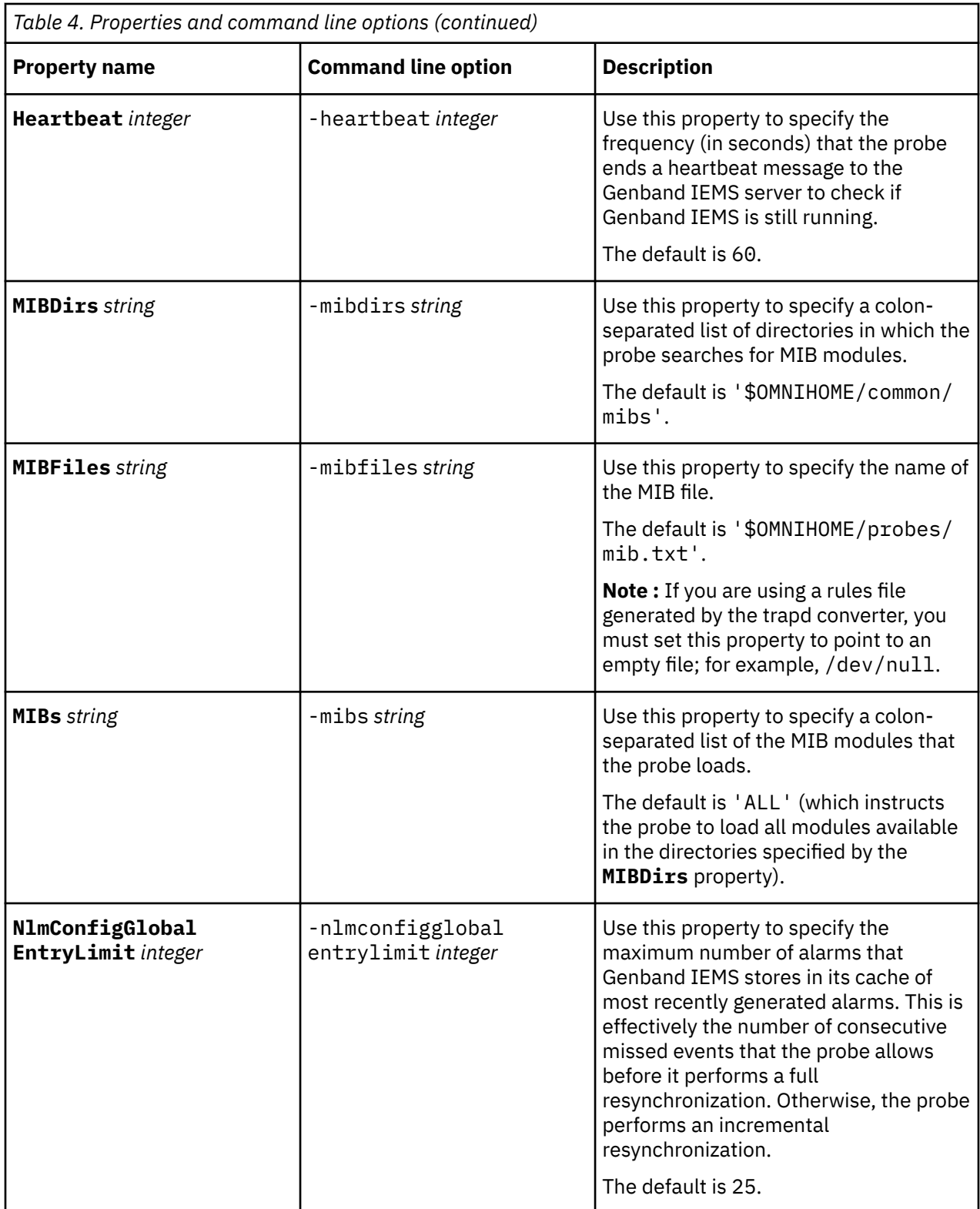

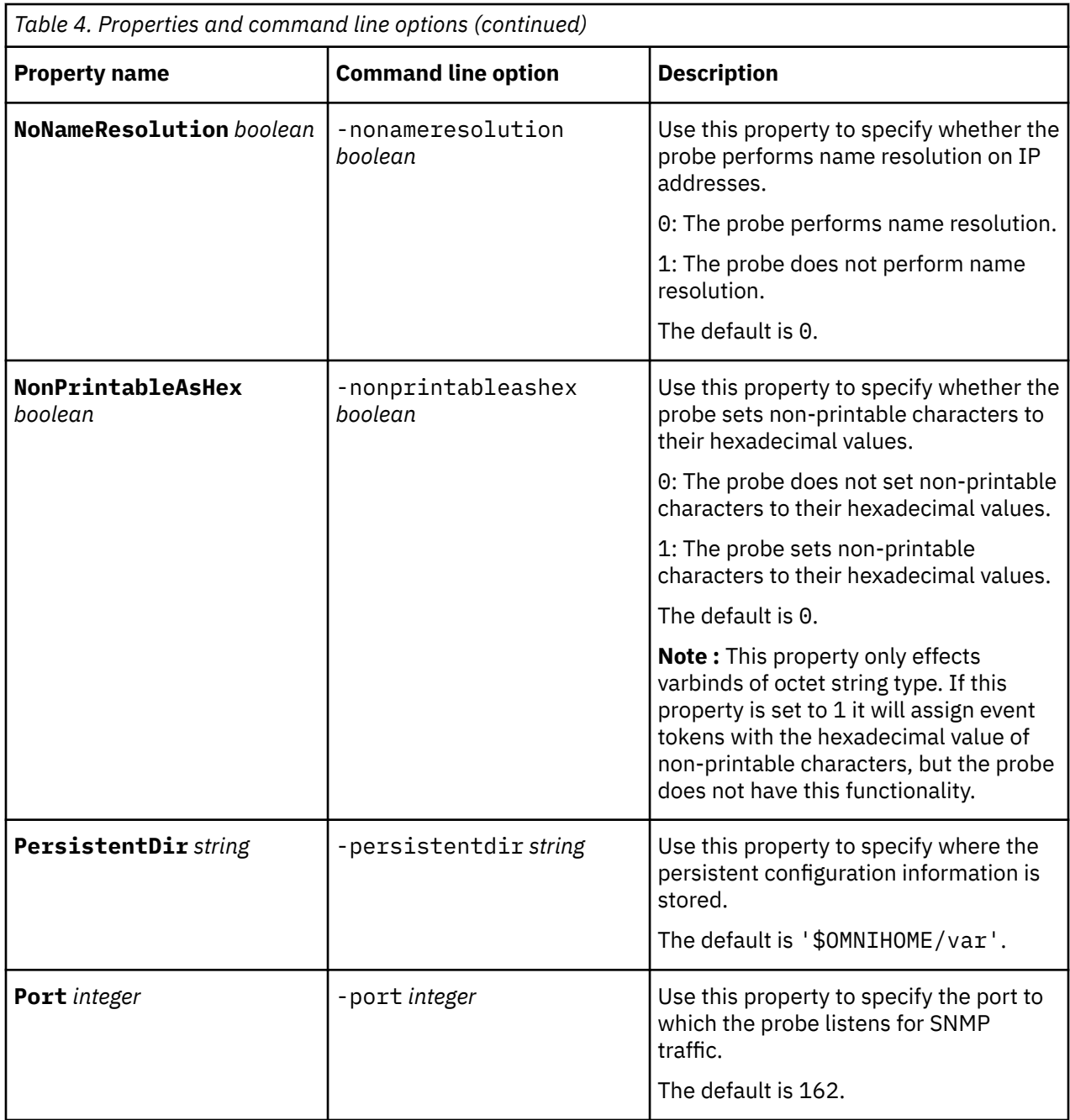

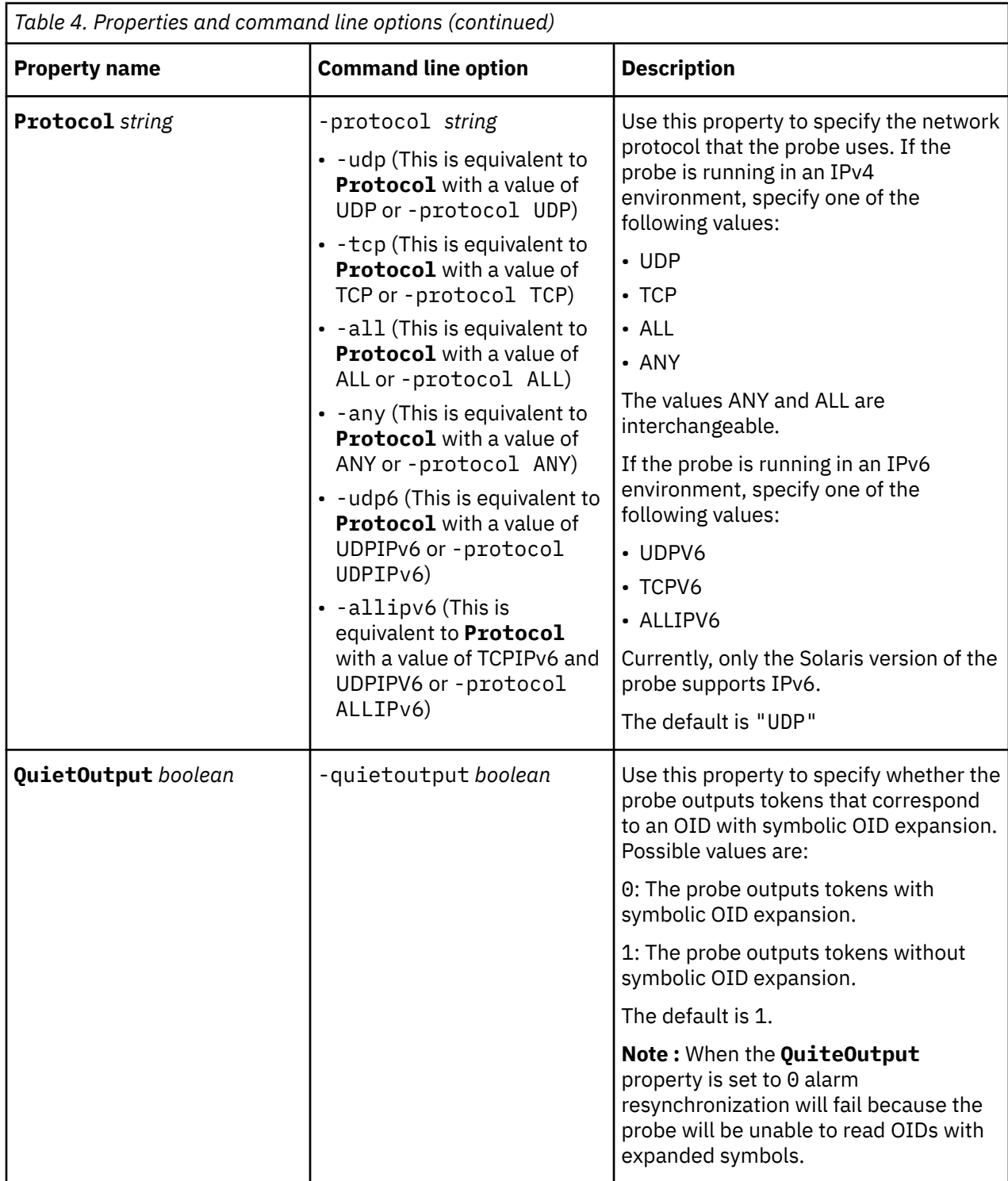

<span id="page-15-0"></span>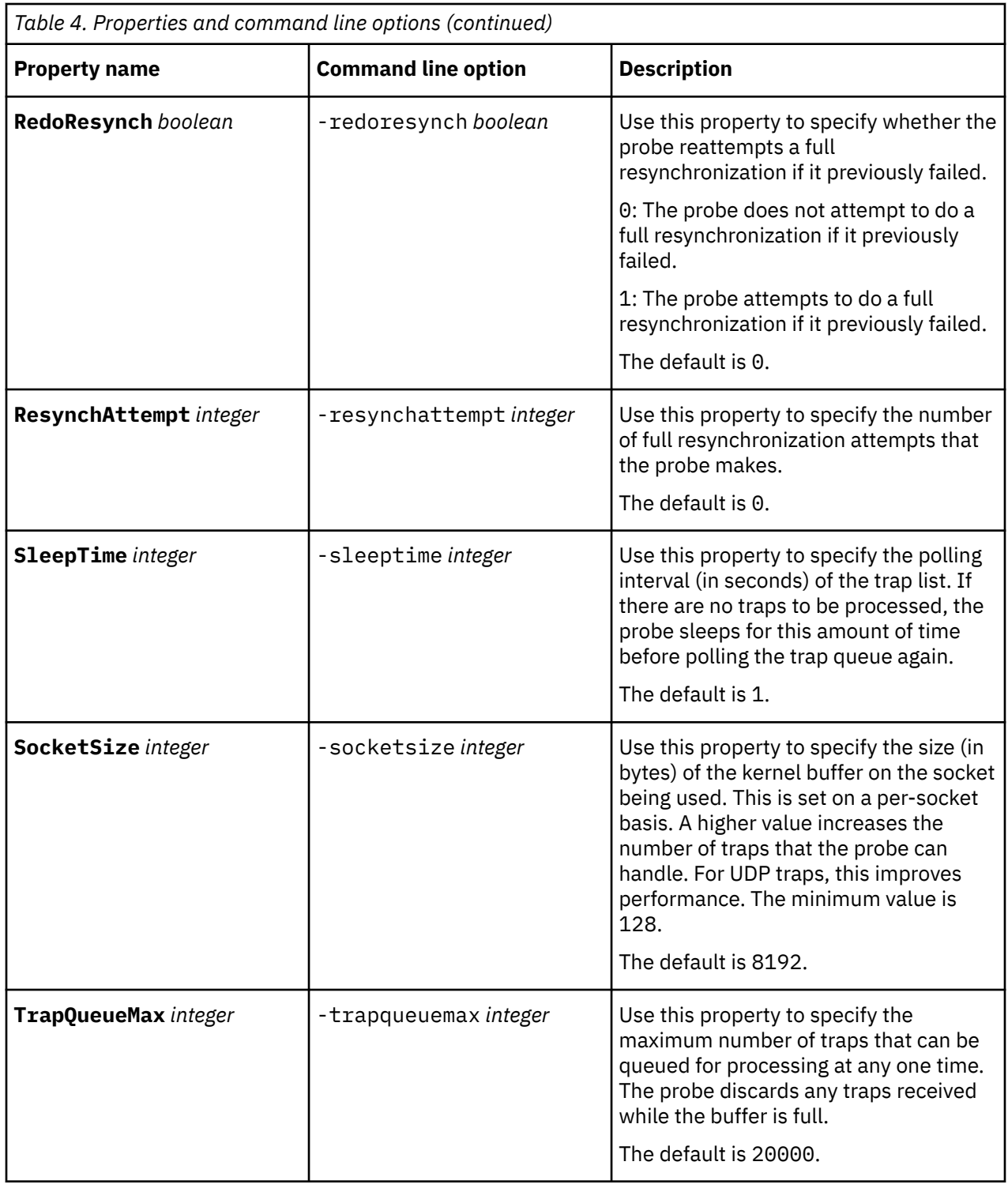

## **Running the probe**

The way in which you run the probe depends on whether you are running UNIX or Windows.

To start the probe on UNIX, use the following command:

\$OMNIHOME/bin/nco\_p\_*[probe\_name]*

To start the probe from a Windows command prompt, use the following command:

%OMNIHOME%\bin\nco\_p\_*[probe\_name]*

### <span id="page-16-0"></span>**Elements**

The probe breaks event data down into tokens and parses them into elements. Elements are used to assign values to ObjectServer fields; the field values contain the event details in a form that the ObjectServer understands.

The elements generated by the Probe for Genband IEMS are described in the following topics:

- "Elements Generated from IEMS Traps" on page 11
- • ["Resynchronization elements" on page 12](#page-17-0)
- • ["Dynamic elements" on page 13](#page-18-0)

### **Elements Generated from IEMS Traps**

IBM Tivoli Netcool/OMNIbus Probe for Genband IEMSgenerates a set of elements for traps it receives from IEMS.

The following table describes the elements that the IBM Tivoli Netcool/OMNIbus Probe for Genband IEMS generates from the traps it receives from IEMS.

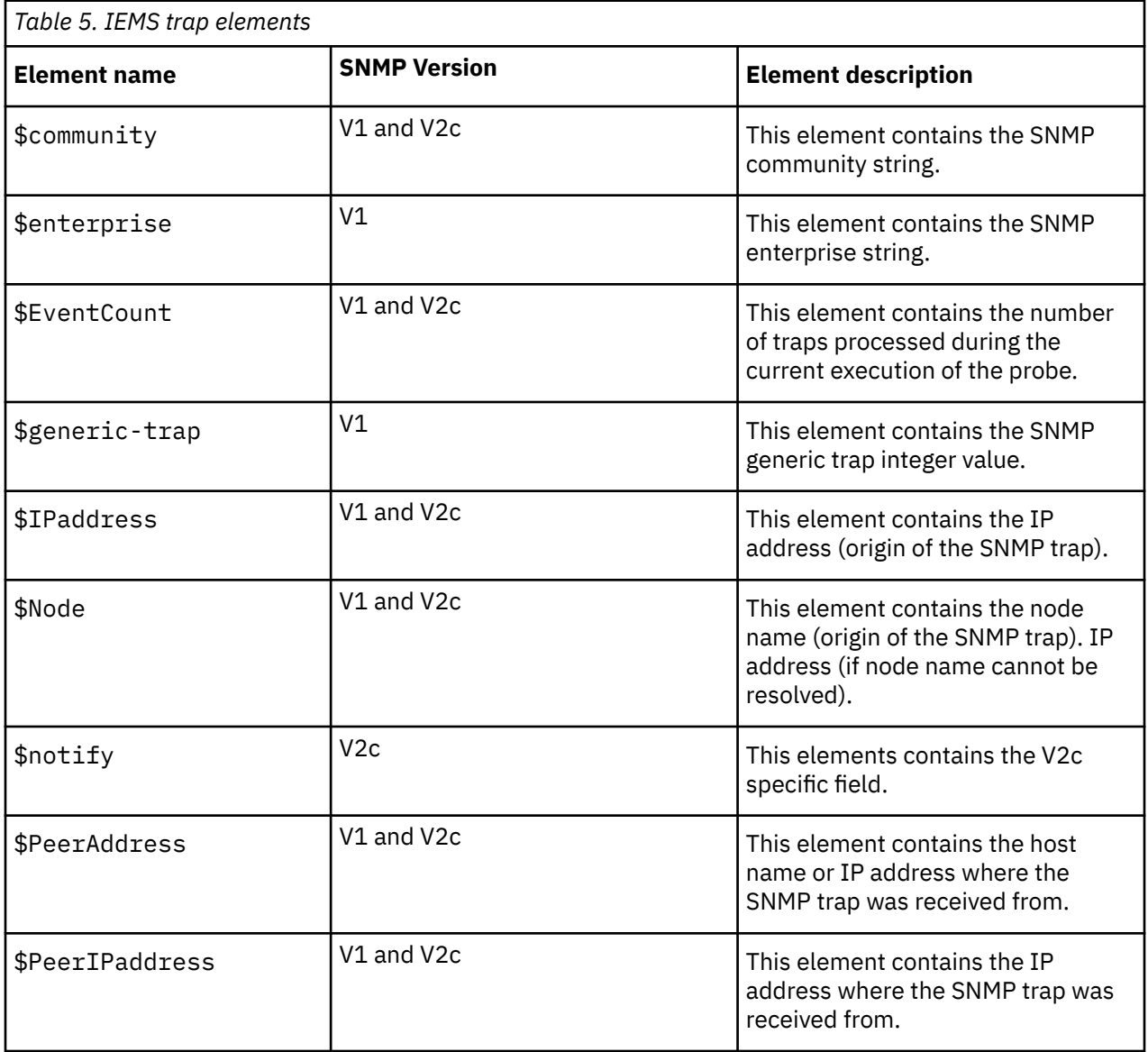

<span id="page-17-0"></span>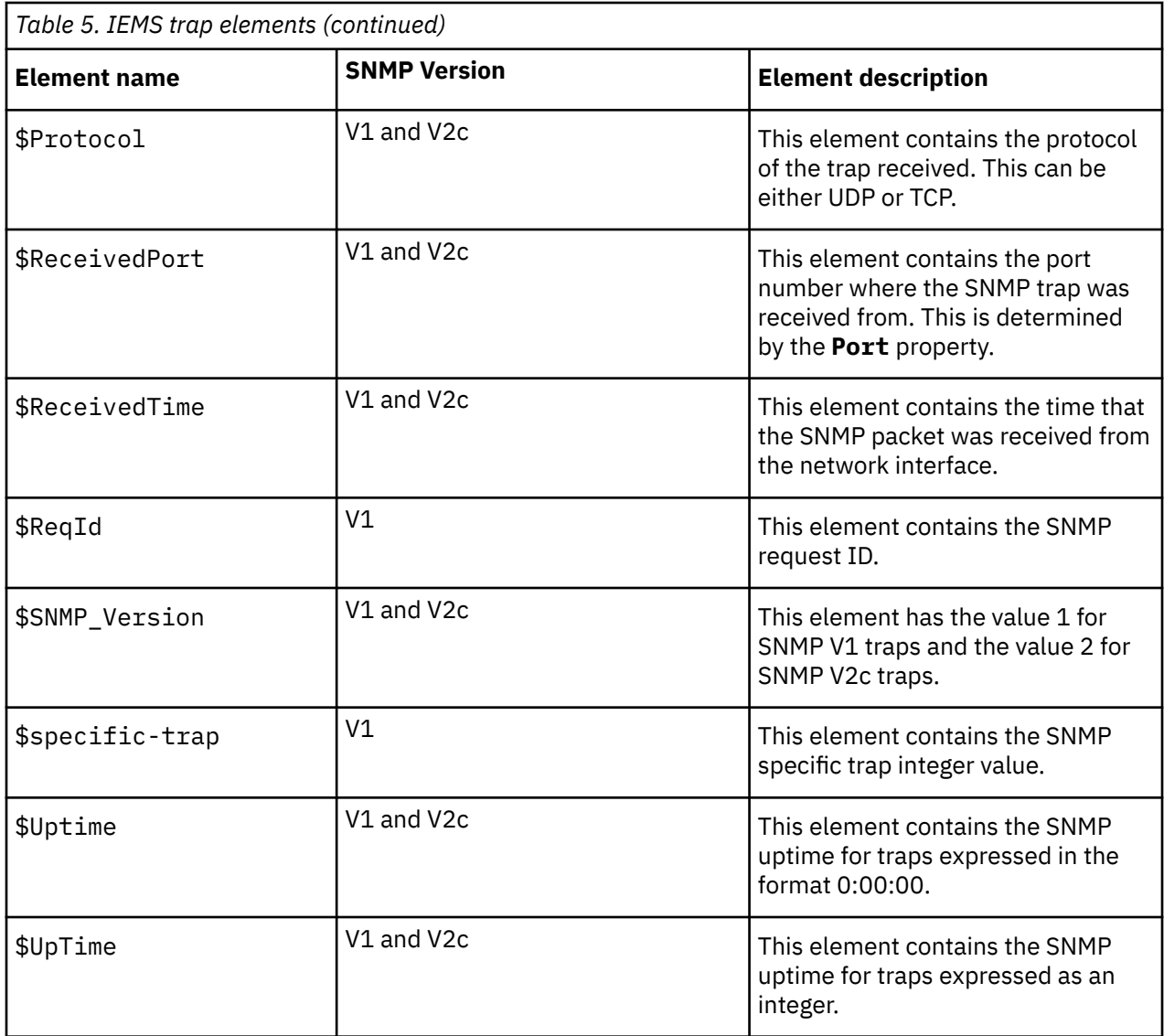

## **Resynchronization elements**

The probe generates a set of elements for resynchronization alerts.

The following table describes the resynchronization elements that the Probe for Genband IEMS generates.

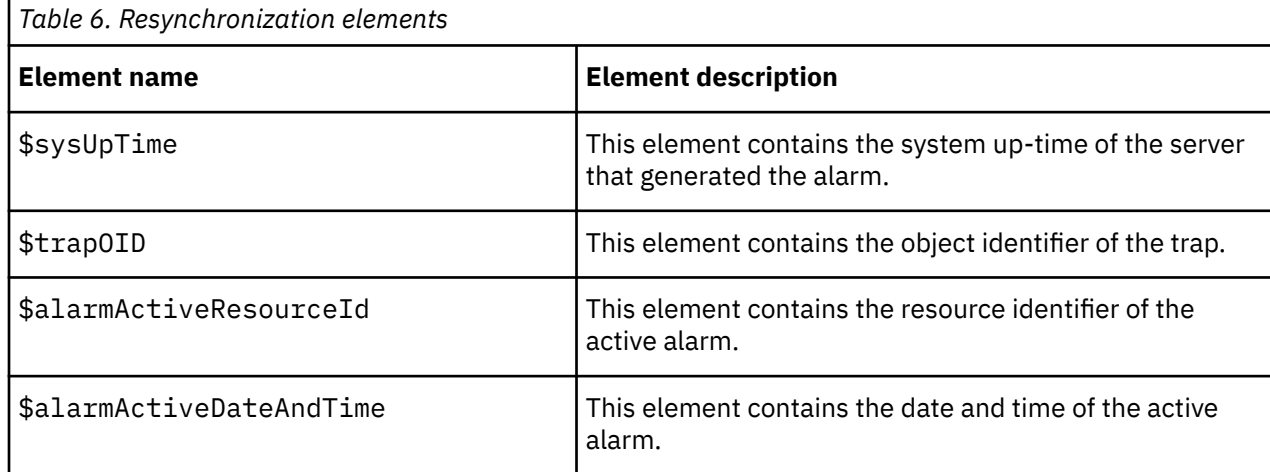

<span id="page-18-0"></span>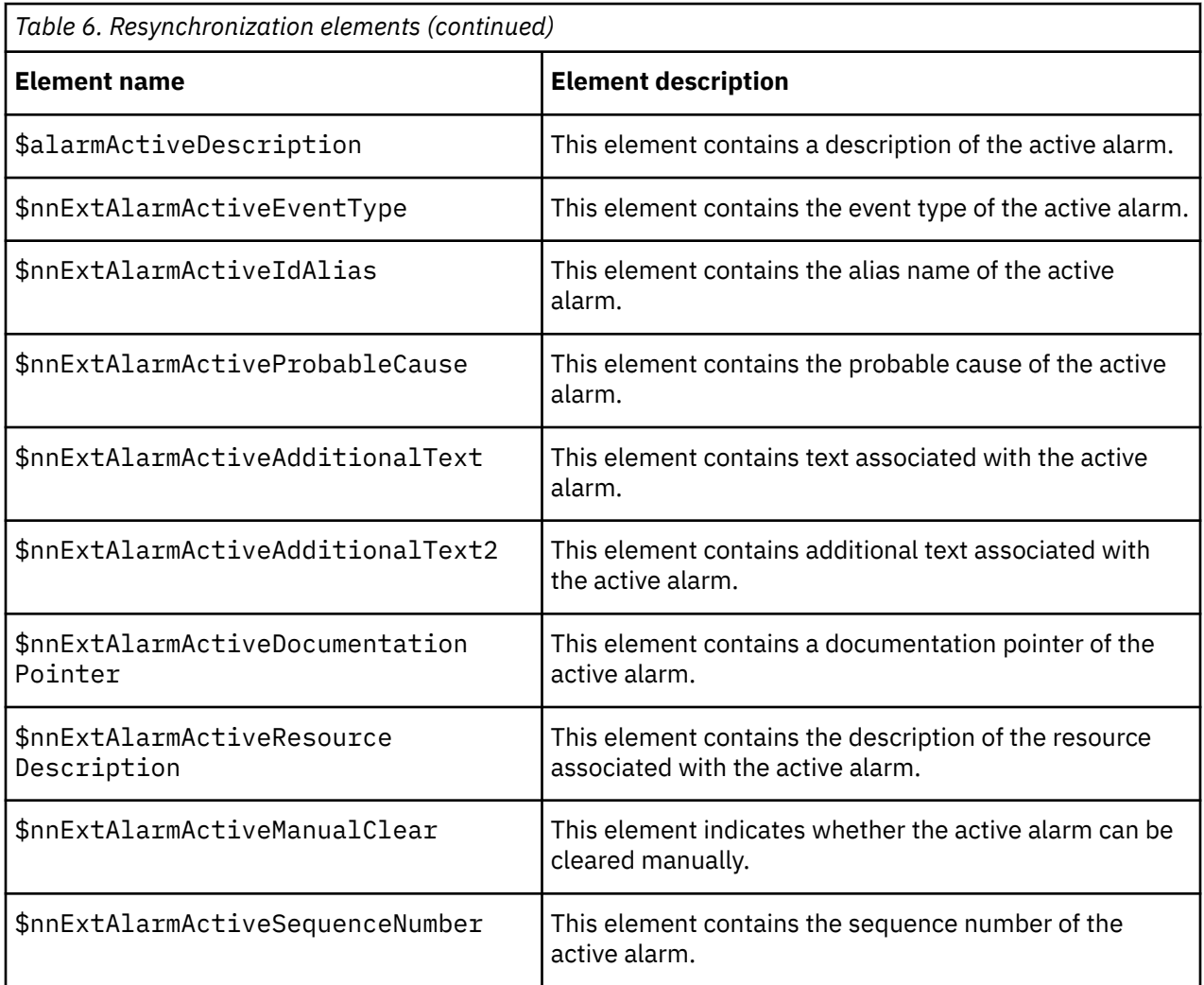

### **Dynamic elements**

The dynamic elements that the probe generates are entirely dependent on the devices monitored.

The varbind variables that are generated by the SNMP trap are mapped to elements called \$1,\$2,\$3, and so on. For each varbind, the object ID is placed in a corresponding element called \$0ID1, \$0ID2, \$0ID3, and so on up to the number of varbind elements.

**Note :** Versions of the Probe for Nortel IEMS prior toversion 3.5) had no leading dot (.) in the \$OIDn elements, whereas the latest probe does include the leading dot; if you are upgrading from an old version of the probe, your rules files may need updating.

The probe can also generate the following elements from various representations of the varbind variables:

- \$n\_raw raw string representation of the varbind variables (containing all control characters)
- \$n\_text printable text representation of the varbind variables (with non-printable characters replaced with periods)
- \$n hex hexadecimal representation of the varbind variables

**Note :** The \$n\_raw, \$n\_text and \$n\_hex elements are only available for SNMP variables of type OCTET-STRING.

## <span id="page-19-0"></span>**Generic Trap Handling**

The probe handles each generic trap type differently.

The following table describes the handling of each generic trap type.

*Table 7. Generic traps*

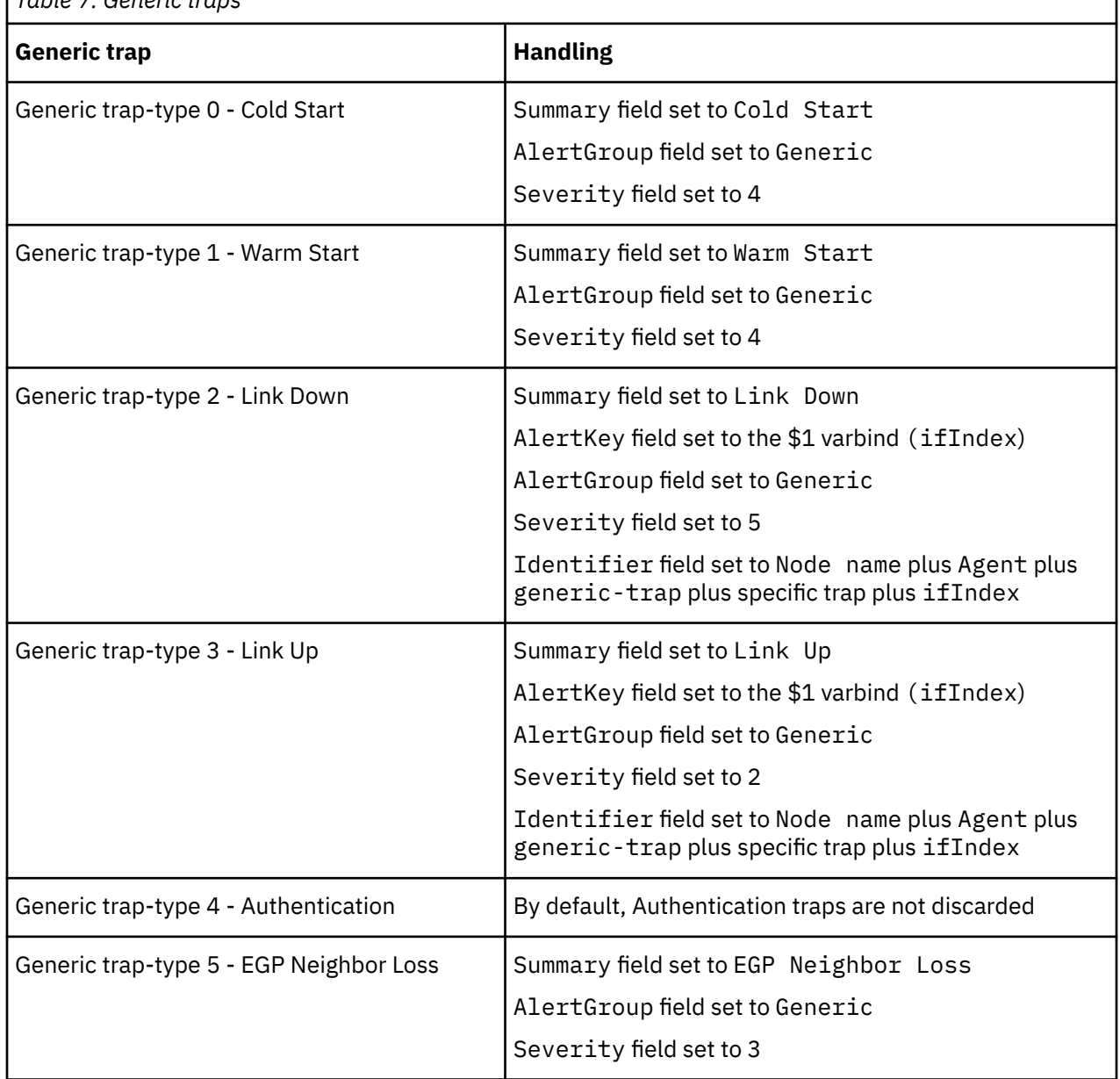

### **Error messages**

Error messages provide information about problems that occur while running the probe. You can use the information that they contain to resolve such problems.

The following table describes the error messages specific to this probe. For information about generic error messages, see the *IBM Tivoli Netcool/OMNIbus Probe and Gateway Guide* (SC14-7608).

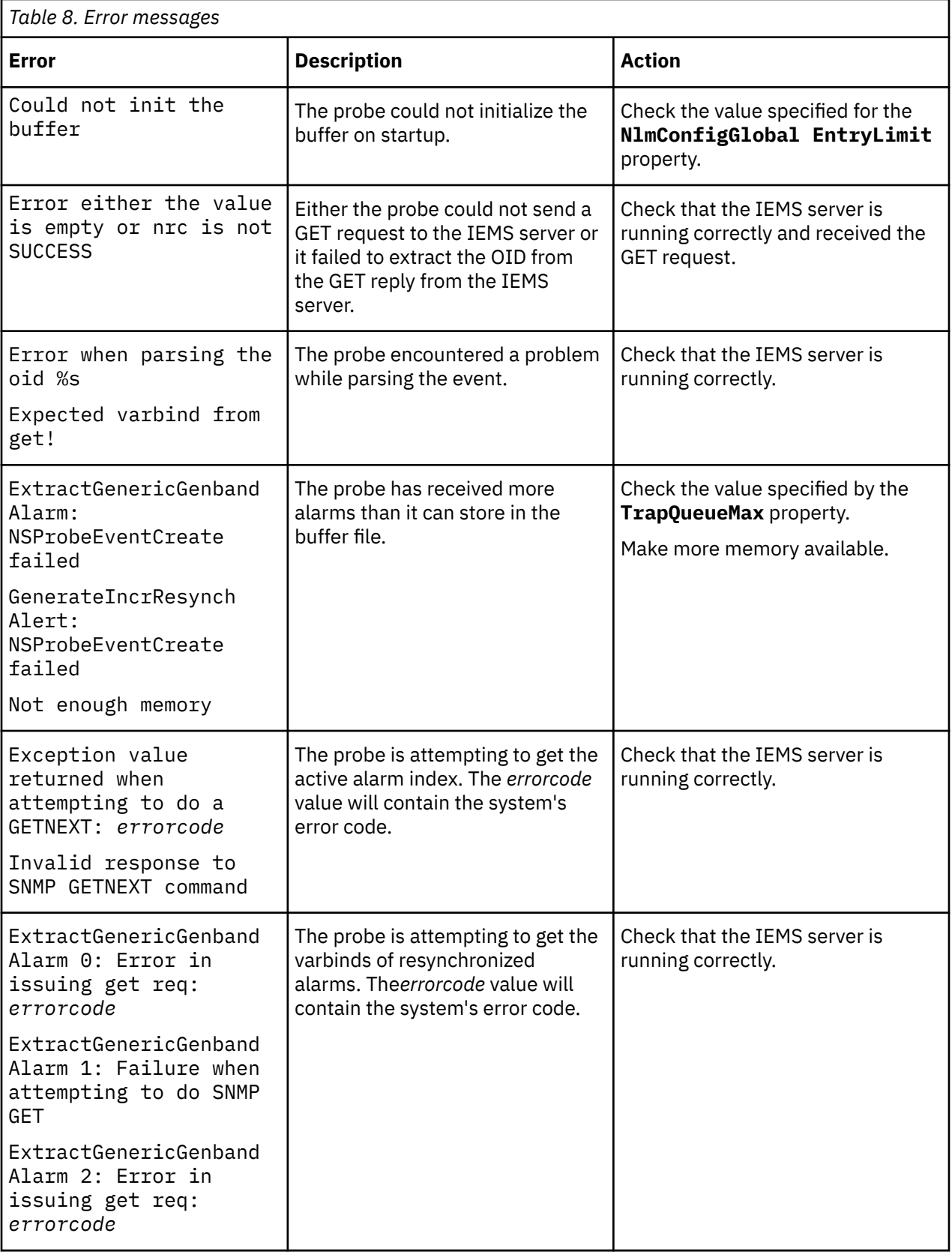

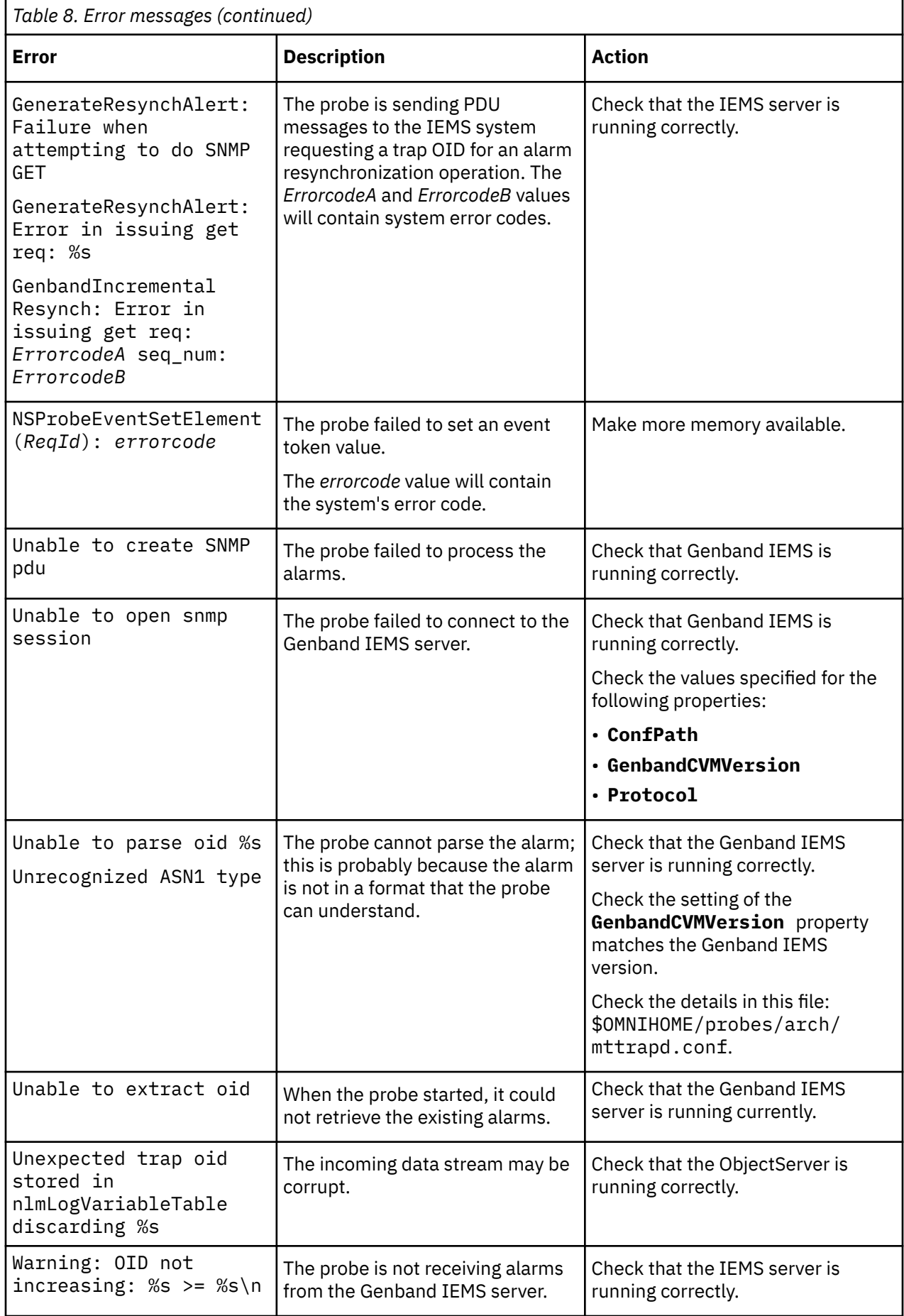

## <span id="page-22-0"></span>**ProbeWatch messages**

During normal operations, the probe generates ProbeWatch messages and sends them to the ObjectServer. These messages tell the ObjectServer how the probe is running.

The following table describes the raw ProbeWatch error messages that the probe generates. For information about generic ProbeWatch messages, see the *IBM Tivoli Netcool/OMNIbus Probe and Gateway Guide* (SC14-7608).

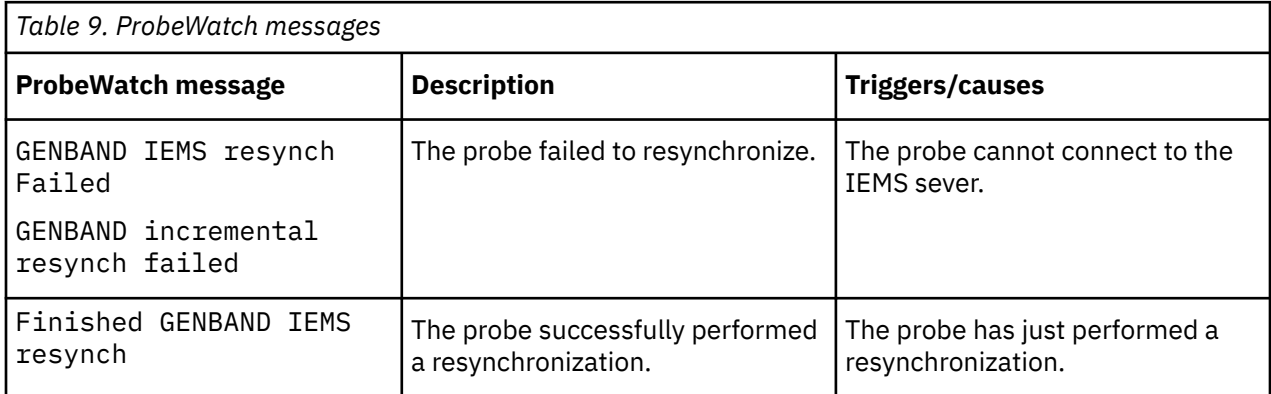

IBM Tivoli Netcool/OMNIbus Probe for Genband IEMS: Reference Guide

# <span id="page-24-0"></span>**Appendix A. Notices and Trademarks**

This appendix contains the following sections:

- Notices
- Trademarks

### **Notices**

This information was developed for products and services offered in the U.S.A.

IBM may not offer the products, services, or features discussed in this document in other countries. Consult your local IBM representative for information on the products and services currently available in your area. Any reference to an IBM product, program, or service is not intended to state or imply that only that IBM product, program, or service may be used. Any functionally equivalent product, program, or service that does not infringe any IBM intellectual property right may be used instead. However, it is the user's responsibility to evaluate and verify the operation of any non-IBM product, program, or service.

IBM may have patents or pending patent applications covering subject matter described in this document. The furnishing of this document does not grant you any license to these patents. You can send license inquiries, in writing, to:

IBM Director of Licensing IBM Corporation North Castle Drive Armonk, NY 10504-1785 U.S.A.

For license inquiries regarding double-byte (DBCS) information, contact the IBM Intellectual Property Department in your country or send inquiries, in writing, to:

IBM World Trade Asia Corporation Licensing 2-31 Roppongi 3-chome, Minato-ku Tokyo 106-0032, Japan

**The following paragraph does not apply to the United Kingdom or any other country where such provisions are inconsistent with local law:** INTERNATIONAL BUSINESS MACHINES CORPORATION PROVIDES THIS PUBLICATION "AS IS" WITHOUT WARRANTY OF ANY KIND, EITHER EXPRESS OR IMPLIED, INCLUDING, BUT NOT LIMITED TO, THE IMPLIED WARRANTIES OF NON-INFRINGEMENT, MERCHANTABILITY OR FITNESS FOR A PARTICULAR PURPOSE. Some states do not allow disclaimer of express or implied warranties in certain transactions, therefore, this statement may not apply to you.

This information could include technical inaccuracies or typographical errors. Changes are periodically made to the information herein; these changes will be incorporated in new editions of the publication. IBM may make improvements and/or changes in the product(s) and/or the program(s) described in this publication at any time without notice.

Any references in this information to non-IBM Web sites are provided for convenience only and do not in any manner serve as an endorsement of those Web sites. The materials at those Web sites are not part of the materials for this IBM product and use of those Web sites is at your own risk.

IBM may use or distribute any of the information you supply in any way it believes appropriate without incurring any obligation to you.

Licensees of this program who want to have information about it for the purpose of enabling: (i) the exchange of information between independently created programs and other programs (including this one) and (ii) the mutual use of the information which has been exchanged, should contact:

IBM Corporation Software Interoperability Coordinator, Department 49XA <span id="page-25-0"></span>3605 Highway 52 N Rochester, MN 55901 U.S.A.

Such information may be available, subject to appropriate terms and conditions, including in some cases, payment of a fee.

The licensed program described in this information and all licensed material available for it are provided by IBM under terms of the IBM Customer Agreement, IBM International Program License Agreement, or any equivalent agreement between us.

Any performance data contained herein was determined in a controlled environment. Therefore, the results obtained in other operating environments may vary significantly. Some measurements may have been made on development-level systems and there is no guarantee that these measurements will be the same on generally available systems. Furthermore, some measurements may have been estimated through extrapolation. Actual results may vary. Users of this document should verify the applicable data for their specific environment.

Information concerning non-IBM products was obtained from the suppliers of those products, their published announcements or other publicly available sources. IBM has not tested those products and cannot confirm the accuracy of performance, compatibility or any other claims related to non-IBM products. Questions on the capabilities of non-IBM products should be addressed to the suppliers of those products.

All statements regarding IBM's future direction or intent are subject to change or withdrawal without notice, and represent goals and objectives only.

All IBM prices shown are IBM's suggested retail prices, are current and are subject to change without notice. Dealer prices may vary.

This information is for planning purposes only. The information herein is subject to change before the products described become available.

This information contains examples of data and reports used in daily business operations. To illustrate them as completely as possible, the examples include the names of individuals, companies, brands, and products. All of these names are fictitious and any similarity to the names and addresses used by an actual business enterprise is entirely coincidental.

#### COPYRIGHT LICENSE:

This information contains sample application programs in source language, which illustrate programming techniques on various operating platforms. You may copy, modify, and distribute these sample programs in any form without payment to IBM, for the purposes of developing, using, marketing or distributing application programs conforming to the application programming interface for the operating platform for which the sample programs are written. These examples have not been thoroughly tested under all conditions. IBM, therefore, cannot guarantee or imply reliability, serviceability, or function of these programs.

Each copy or any portion of these sample programs or any derivative work, must include a copyright notice as follows:

 $^{\circ}$  (your company name) (year). Portions of this code are derived from IBM Corp. Sample Programs.  $^{\circ}$ Copyright IBM Corp. enter the year or years. All rights reserved.

If you are viewing this information softcopy, the photographs and color illustrations may not appear.

### **Trademarks**

IBM, the IBM logo, ibm.com, AIX, Tivoli, zSeries, and Netcool are trademarks of International Business Machines Corporation in the United States, other countries, or both.

Adobe, Acrobat, Portable Document Format (PDF), PostScript, and all Adobe-based trademarks are either registered trademarks or trademarks of Adobe Systems Incorporated in the United States, other countries, or both.

Intel, Intel Inside (logos), MMX, and Pentium are trademarks of Intel Corporation in the United States, other countries, or both.

Microsoft, Windows, Windows NT, and the Windows logo are trademarks of Microsoft Corporation in the United States, other countries, or both.

Java and all Java-based trademarks are trademarks of Sun Microsystems, Inc. in the United States, other countries, or both.

Linux is a trademark of Linus Torvalds in the United States, other countries, or both.

UNIX is a registered trademark of The Open Group in the United States and other countries.

IBM Tivoli Netcool/OMNIbus Probe for Genband IEMS: Reference Guide

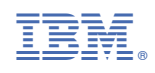

SC27-4375-00

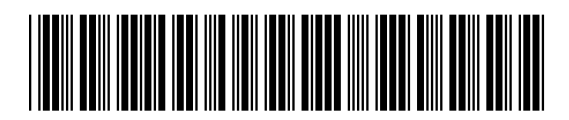